# **A-8111**

### Software Manual

[ For Windows 95/98/NT ]

### **Warranty**

All products manufactured by ICP DAS are warranted against defective materials for a period of one year from the date of delivery to the original purchaser.

### **Warning**

ICP DAS assumes no liability for damage consequent to the use of this product. ICP DAS reserves the right to change this manual at any time without notice. The information furnished by ICP DAS is believed to be accurate and reliable. However, ICP DAS assumes no responsibility for its use, or for any infringements of patents or other rights of third parties resulting from its use.

### **Copyright**

Copyright 1999 by ICP DAS. All rights are reserved.

### **Trademark**

The names used for identification only maybe registered trademarks of their respective companies.

### **License**

The user can use, modify and backup this software **on a single**

**machine.** The user may not reproduce, transfer or distribute this software, or any copy, in whole or in part.

#### **Table of Contents**

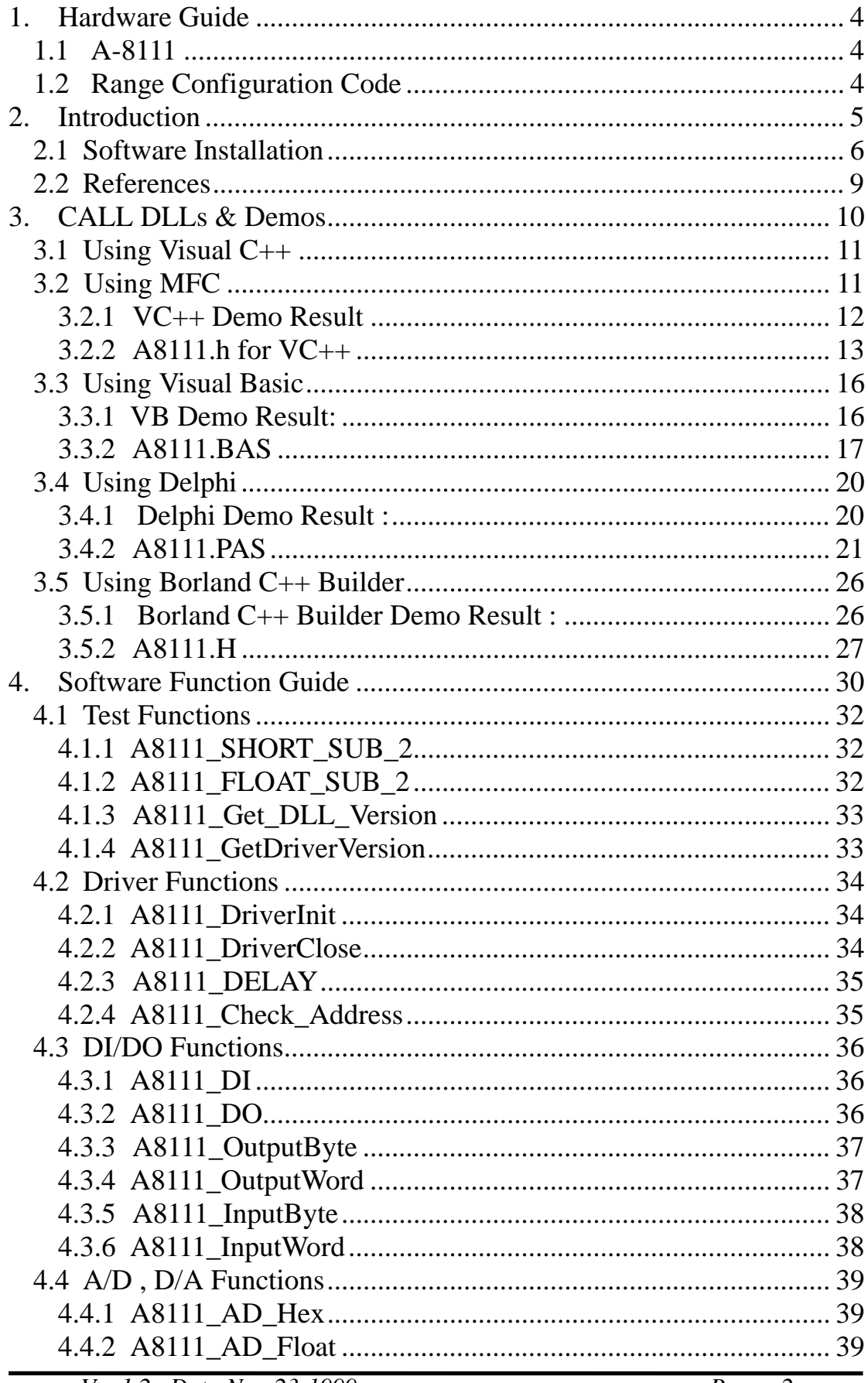

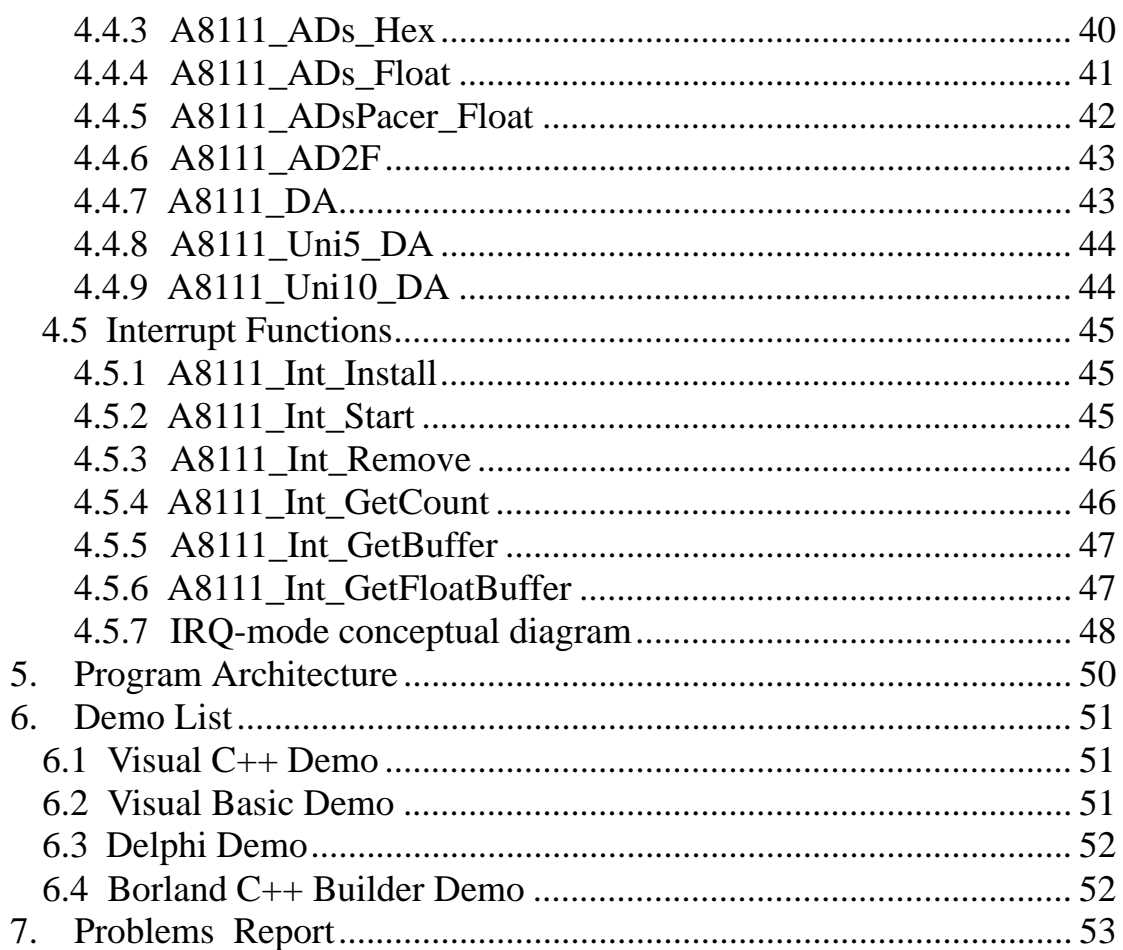

# <span id="page-3-0"></span>**1. Hardware Guide**

# **1.1 A-8111**

The A-8111 is a multifunction, 12-bit resolution A/D, D/A and digital I/O card. The feature of the A-8111 are given as below:

- ! A/D=12 bits, 8 channels(differential)
- $\bullet$  A-8111 : gain 1/2/4/8/16
- ! DA=12 bits, 1 channels, 0-5V or 0-10V output by **hardware JP1 setting**
- 16 channels TTL compatible digital input
- 16 channels TTL compatible digital output

# **1.2 Range Configuration Code**

**The AD converter of A8111 is 12 bits under all configuration code.** If the analog input range is configured to +/- 5V range, the resolution of one bit is equal to 2.44 mV. If the analog input range is configured to +/- 2.5V range, the resolution will be 1.22 mV. If the analog input signal is about 1 V, use configuration 0/1/2/3/4 (for A8111) will get nearly the same result **except resolution. So choose the correct configuration code can achieve the highest precision measurement.**

### **A-8111 Input Signal Range Configuration Code Table**

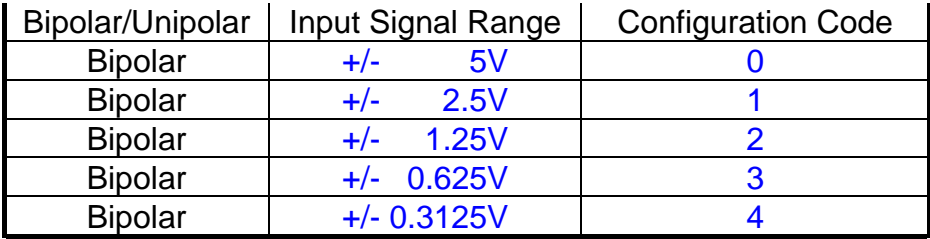

# <span id="page-4-0"></span>**2. Introduction**

The **A8111** has a collection of DLLs for Windows 95/98/NT application. These DLLs are 32 bits and can be called by Visual C/C++, Borland C++, Visual BASIC, Delphi, and LabVIEW.

The A8111 consists of these DLLs and device driver: For Windows 95/98

- A8111.dll  $\rightarrow$  Libraries
	-
- A8111. Vxd  $\rightarrow$  Device driver for Windows 95/98

For Windows NT

- A8111.dll  $\rightarrow$  Libraries
- A8111.sys  $\rightarrow$  Device driver for Windows NT
- Napwnt.sys  $\rightarrow$  Device driver for Windows NT

These DLLs can perform a variety of data acquisition operations as follows:

- Get software version
- Initialization
- Digital Input/Output
- A/D , D/A conversion

# <span id="page-5-0"></span>**2.1 Software Installation**

A). The CD Disk Contents:

|--\Win95 | |--\README.TXT | |--\SETUP

 $|-$ \Setup.exe  $\leftarrow$  the Setup program for WINDOWS 95/98

| |--\WinNT |--\README.TXT |--\SETUP

 $\left| \cdot \right|$ -\Setup.exe  $\left| \cdot \right|$  the Setup program for Windows NT

- B). Installation Steps
	- Step 1). Insert 'A8111 Setup CD' into CD-ROM.
	- Step 2). Clicking Start/Run in the task Bar
	- Step 3). Enter the path as:

E:\Win95\Setup\Setup.exe (for Win 95/98,CD-ROM drive is E:) E:\WinNT\Setup\Setup.exe (for Win NT, CD-ROM drive is E:)

Step 4). Following those instructions in installation process to complete it.

After installed,

Windows 95/98:

The A8111.DLL, A8111.Vxd will be copied into C:\Windows\SYSTEM.

Windows NT:

The A8111.DLL will be copied into C:\WinNT\system32, The A8111.sys and Napwnt.sys will be copied into C:\WinNT\system32\drivers

C). After installed, the sub-directory tree as follows:

### **For Windows 95/98:**

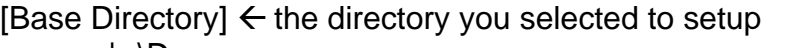

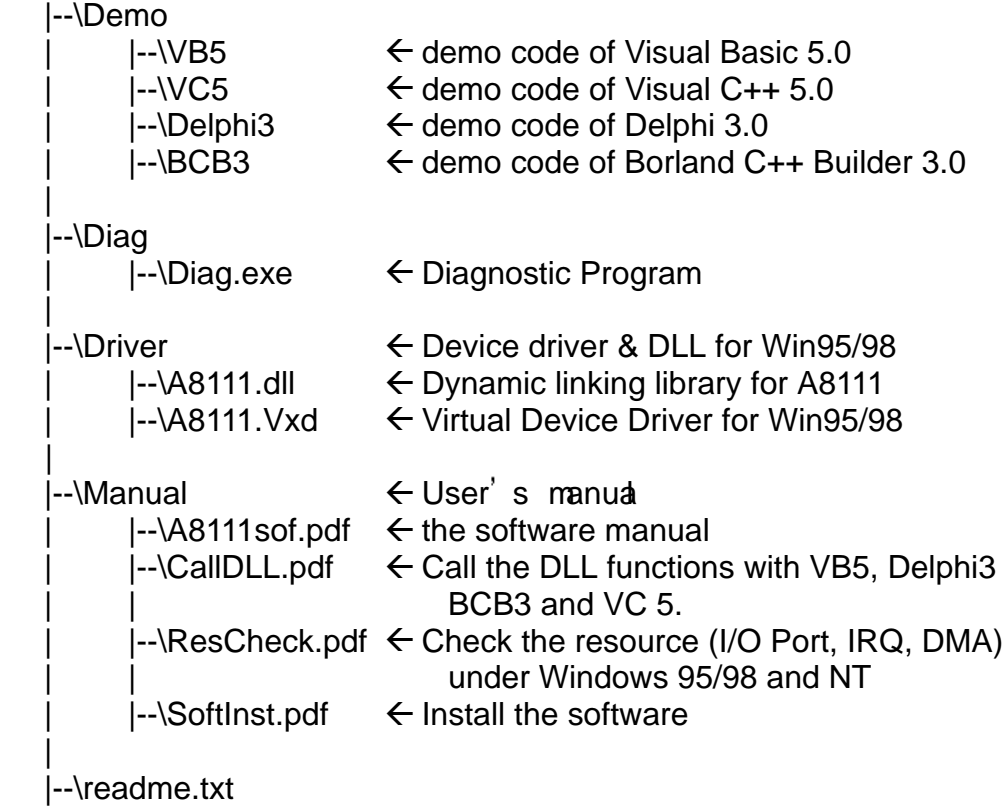

### **For Windows NT:**

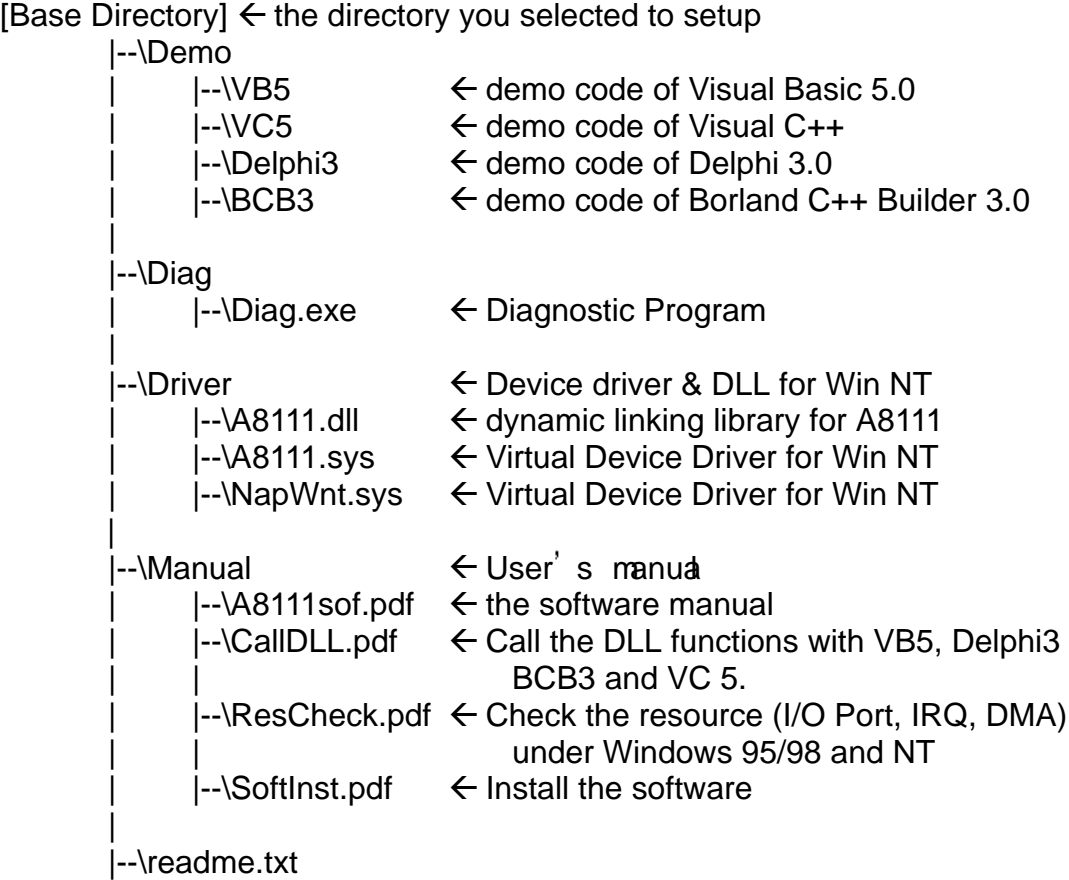

Note:

These VC++ demos are developed with VC++ 5.0. Please setup the environment exactly. Then using the NMAKE.EXE to compiling/linking the demo code. For examples: \DEMO\VC5\nmake /f demo1.mak

# <span id="page-8-0"></span>**2.2 References**

Please refer to the following user manuals:

### • **SoftInst.pdf:**

Describes how to install the software package under Windows 95/98/NT.

### • **CallDll.pdf:**

Describes how to call the DLL functions with VC++5, VB5, Delphi3 and Borland C++ Builder 3.

### • **ResCheck.pdf:**

Describes how to check the resources I/O Port address, IRQ number and DMA number for add-on cards under Windows 95/98/NT.

# <span id="page-9-0"></span>**3. CALL DLLs & Demos**

### **Please refer to user manual "CallDLL.pdf".**

#### For Windows 95/98:

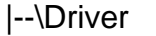

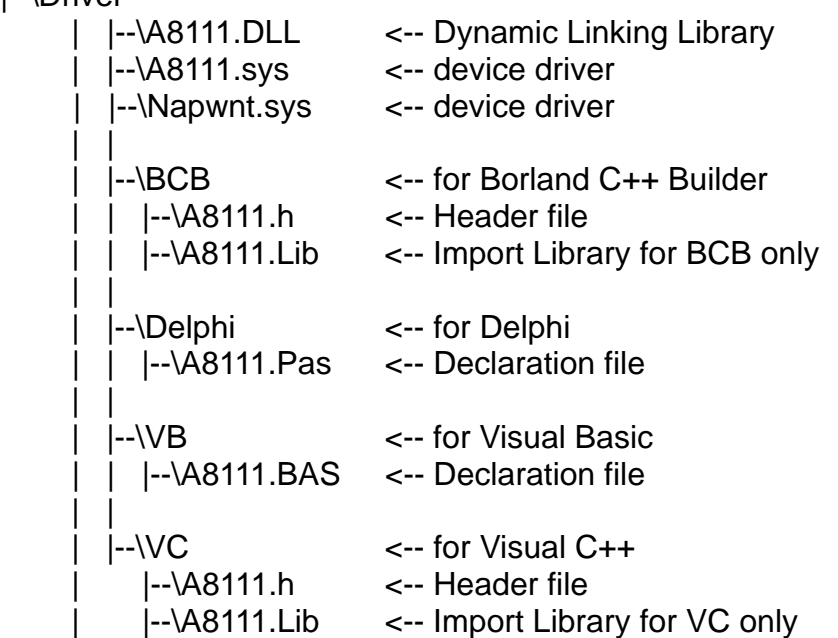

### For Windows NT:

|--\Driver

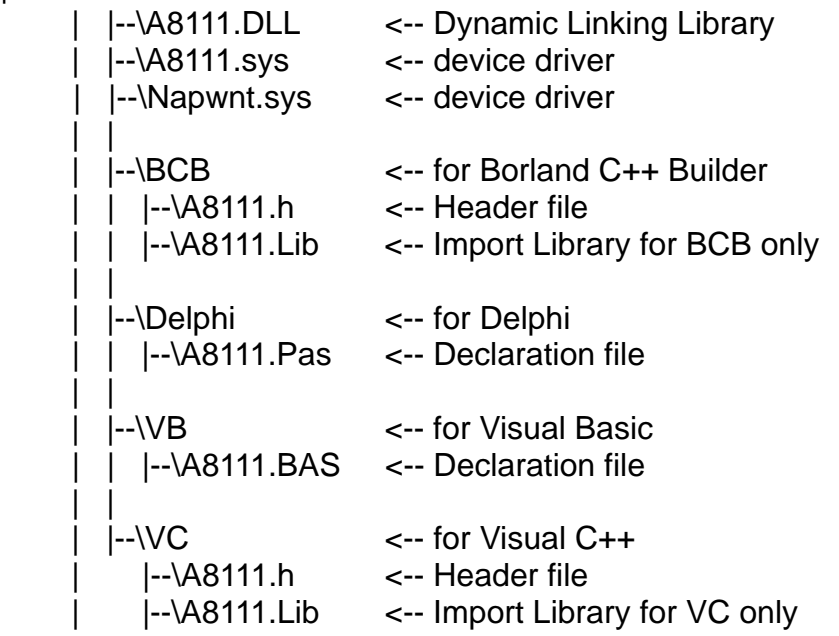

# <span id="page-10-0"></span>**3.1 Using Visual C++**

The entire demo program given in the companion floppy disk is designed with C language. It is testing under Windows 95/98/NT and Visual C++ 5.0 compiler. The key points are given as below :

- 1. Make sure the PATH include the Visual C++ compiler
- 2. Execute the \MSDEV\BIN\VCVARS32.BAT to setup the environment. The VCVARS32.BAT is provided by Visual C++.
- 3. The source program must include "A8111  $H$ "
- 4. Copy the A8111.LIB, import library, to the directory where same as source program.
- 5. Copy the A8111.DLL, to the directory where same as source program
- 6. Edit the source program (refer to \Demo\VC5\DEMO1.C)
- 7. (refer to \Demo\VC5\DEMO1.C)
- 8. Edit the NMAKE file (refer to \Demo\VC5\DEMO1.MAK)

(refer to \Demo\VC5\DEMO1.MAK)

9. NMAKE /f DEMO1.MAK

10. Execute DEMO1.EXE

#### NOTE: The **A8111.lib is used in linking time** and the **A8111.DLL is used in run time.**

# **3.2 Using MFC**

The usage of A8111 for MFC user is very similar to that for C user. It tests OK under Windows 95/98/NT and Visual C++ 5.0. The key points are given as below:

- 1. Use MFC wizard to create source code
- 2. The source program must include " $A8111$  H
- 3. Copy the A8111.LIB, import library, to the directory same as source program
- 4. Copy the A8111.DLL, to the directory same as source program

5. Select **Build/Settings/Link** and key "A8111li b" in t hobject/library modules field

#### NOTE: The **A8111.lib is used in linking time** and the **A8111.DLL is used in run time.**

# <span id="page-11-0"></span>**3.2.1 VC++ Demo Result**

#### TESTA8111 = [BASE:220] [IRQ:4]

NOW --> Base=220, IRQ=4 Driver Version=101 Now Setting Is --> Base=220, DMA=1, IRQ=4 1. DLL Version=110 2. Find a A8111 in IOPORT\_220 3. SHORT\_SUB\_2(1,2) =  $-1$ 4. FLOAT\_SUB\_2(1.0,2.0) = -1.000000 5. DO=0x55aa --> DI=55aa It take 0.043 Second to run 10,000 time A8111\_DO(). The performance of A8111\_DO() is 232.56 KHz. 6.  $DA_0=0 \times 800$  -->  $AD_0=0.092819$ 8. A8111\_ADs\_Hex TEST :0.217391 9. A8111\_ADs\_Float TEST :0.392037 6. Install Irq Ok 7. The Interrupt sampling rate: 10.00kHz 7a6 7b6 7ca 7e2 7fa

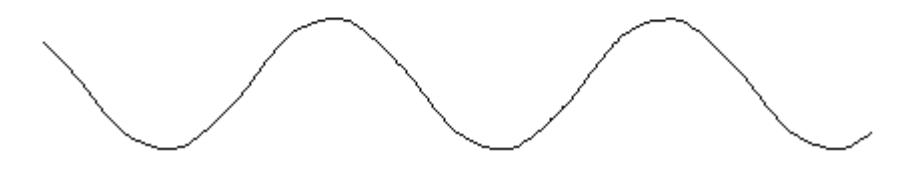

Fig. 1.

## <span id="page-12-0"></span>**3.2.2 A8111.h for VC++**

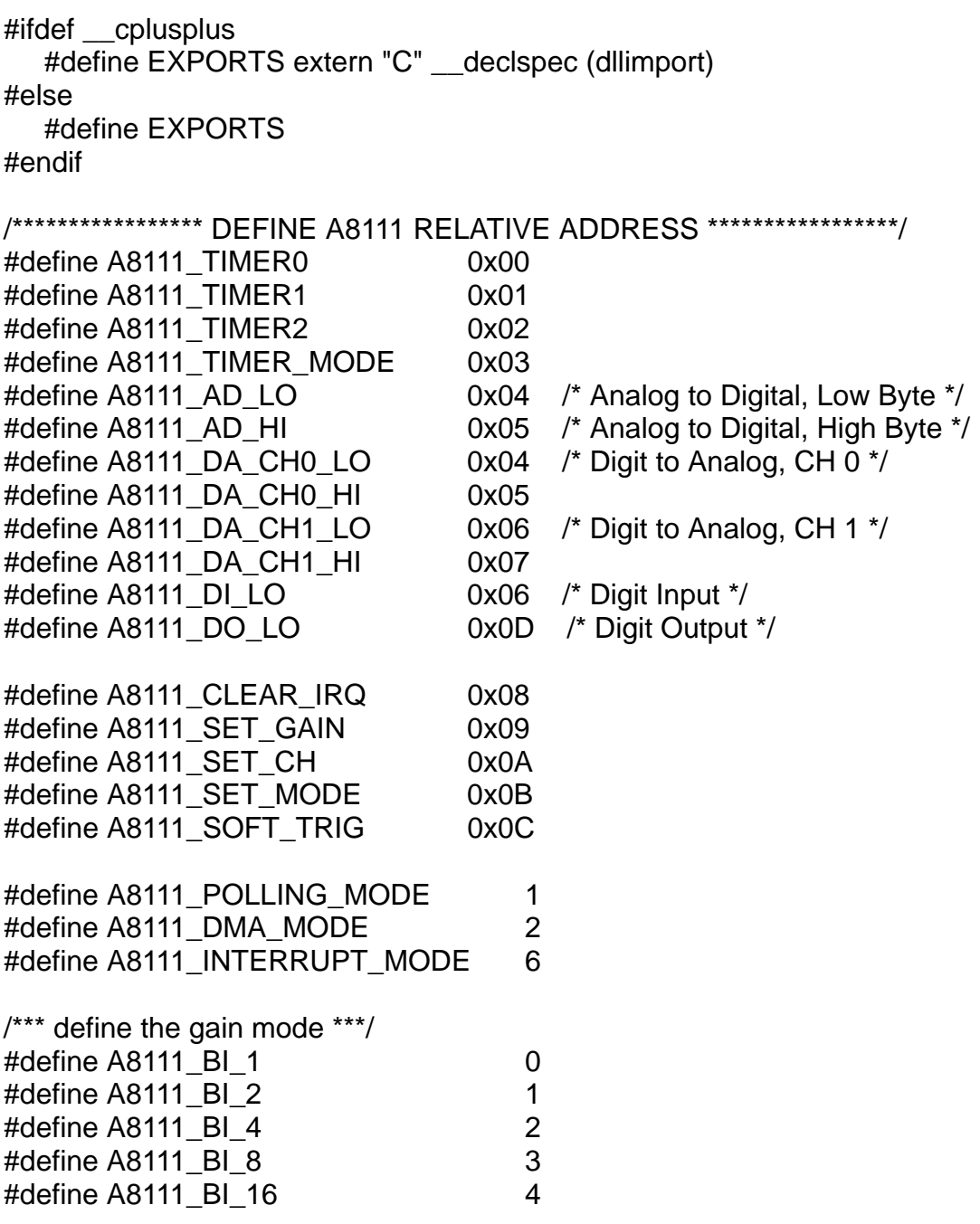

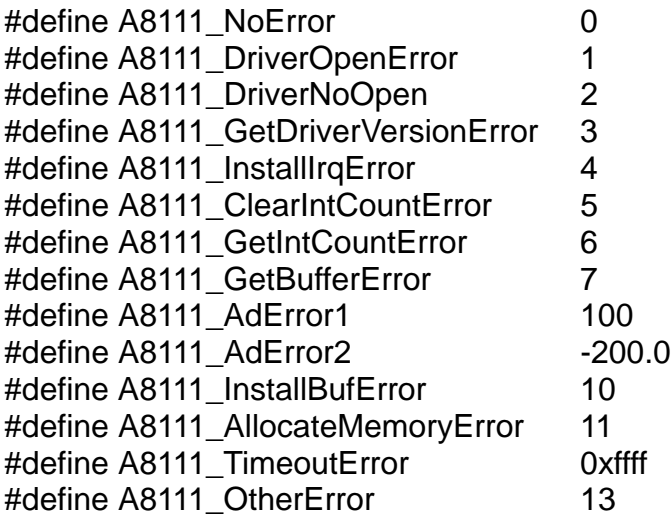

// Function of Test

EXPORTS short CALLBACK A8111\_SHORT\_SUB\_2(short nA, short nB); EXPORTS float CALLBACK A8111\_FLOAT\_SUB\_2(float fA, float fB); EXPORTS WORD CALLBACK A8111 Get DLL Version(void); EXPORTS WORD CALLBACK A8111\_GetDriverVersion( WORD \*wDriverVersion);

// Function of DI/DO

EXPORTS WORD CALLBACK A8111 DI(WORD wBase); EXPORTS void CALLBACK A8111\_DO(WORD wBase, WORD wHexValue); EXPORTS void CALLBACK A8111\_OutputByte(WORD wPortAddr, UCHAR bOutputVal); EXPORTS void CALLBACK A8111\_OutputWord(WORD wPortAddr, WORD wOutputVal); EXPORTS WORD CALLBACK A8111\_InputByte(WORD wPortAddr); EXPORTS WORD CALLBACK A8111\_InputWord(WORD wPortAddr); // Function of AD/DA EXPORTS WORD CALLBACK A8111\_AD\_Hex(WORD wBase, WORD wChannel, WORD wGainCode); EXPORTS WORD CALLBACK A8111 ADs Hex(WORD wBase, WORD wChannel, WORD wGainCode , WORD wBuf[], WORD wCount); EXPORTS float CALLBACK A8111\_AD\_Float(WORD wBase, WORD wChannel, WORD wGainCode); EXPORTS WORD CALLBACK A8111 ADs Float(WORD wBase, WORD wChannel, WORD wGainCode, float fBuf[], WORD wCount); EXPORTS WORD CALLBACK A8111 ADsPacer Float(WORD wBase, WORD wChannel, WORD wGainCode, float fBuf[], WORD wCount, WORD counter1, WORD counter2); EXPORTS float CALLBACK A8111\_AD2F(WORD wHex, WORD wGainCode ); EXPORTS void CALLBACK A8111\_DA(WORD wBase, WORD wHexValue); EXPORTS void CALLBACK A8111 Uni5 DA(WORD wBase, float fValue); EXPORTS void CALLBACK A8111\_Uni10\_DA(WORD wBase, float fValue);

// Function of Driver

EXPORTS WORD CALLBACK A8111\_DriverInit(void);

EXPORTS void CALLBACK A8111\_DriverClose(void);

EXPORTS WORD CALLBACK A8111 DELAY(WORD wBase,

WORD wDownCount);

EXPORTS WORD CALLBACK A8111 Check Address(WORD wBase);

// Function of Interrupt

EXPORTS WORD CALLBACK A8111 Int Install(WORD wBase, WORD wIrq, DWORD dwCount);

EXPORTS WORD CALLBACK A8111 Int Start(WORD wChannel, WORD wGainCode, WORD wCounter1, WORD wCounter2);

EXPORTS WORD CALLBACK A8111 Int Remove(void);

EXPORTS WORD CALLBACK A8111\_Int\_GetCount(DWORD \*dwVal);

EXPORTS WORD CALLBACK A8111\_Int\_GetBuffer(DWORD dwNum, WORD wBuffer[]);

EXPORTS WORD CALLBACK A8111\_Int\_GetFloatBuffer(DWORD dwNum, float fBuffer[1]:

# <span id="page-15-0"></span>**3.3 Using Visual Basic**

## **3.3.1 VB Demo Result:**

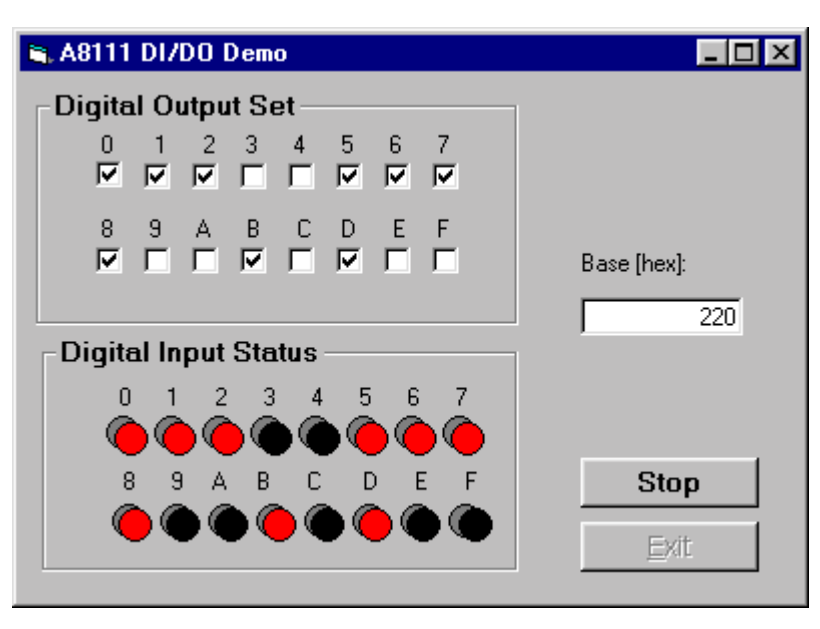

Fig. 2.

# <span id="page-16-0"></span>**3.3.2 A8111.BAS**

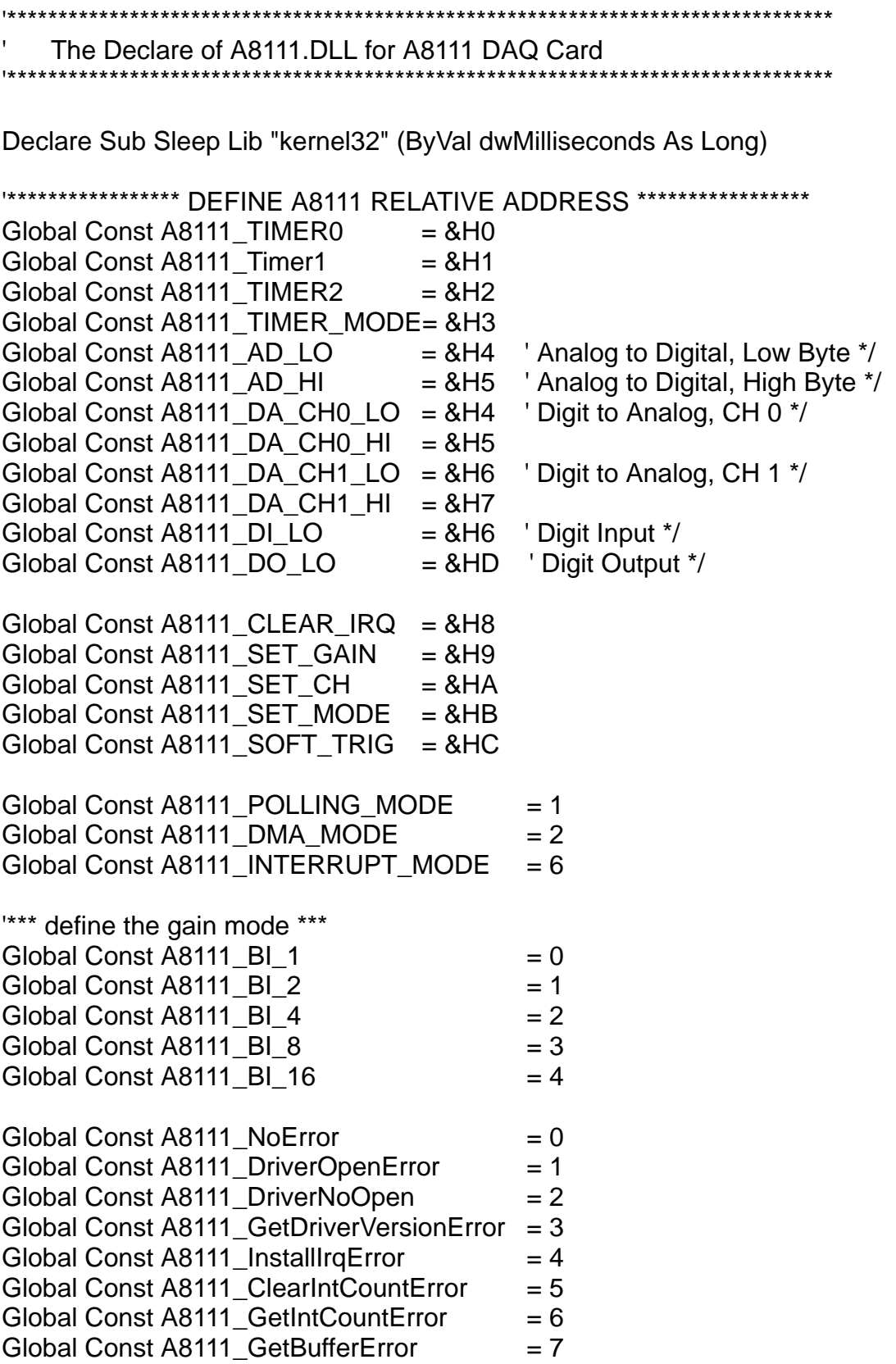

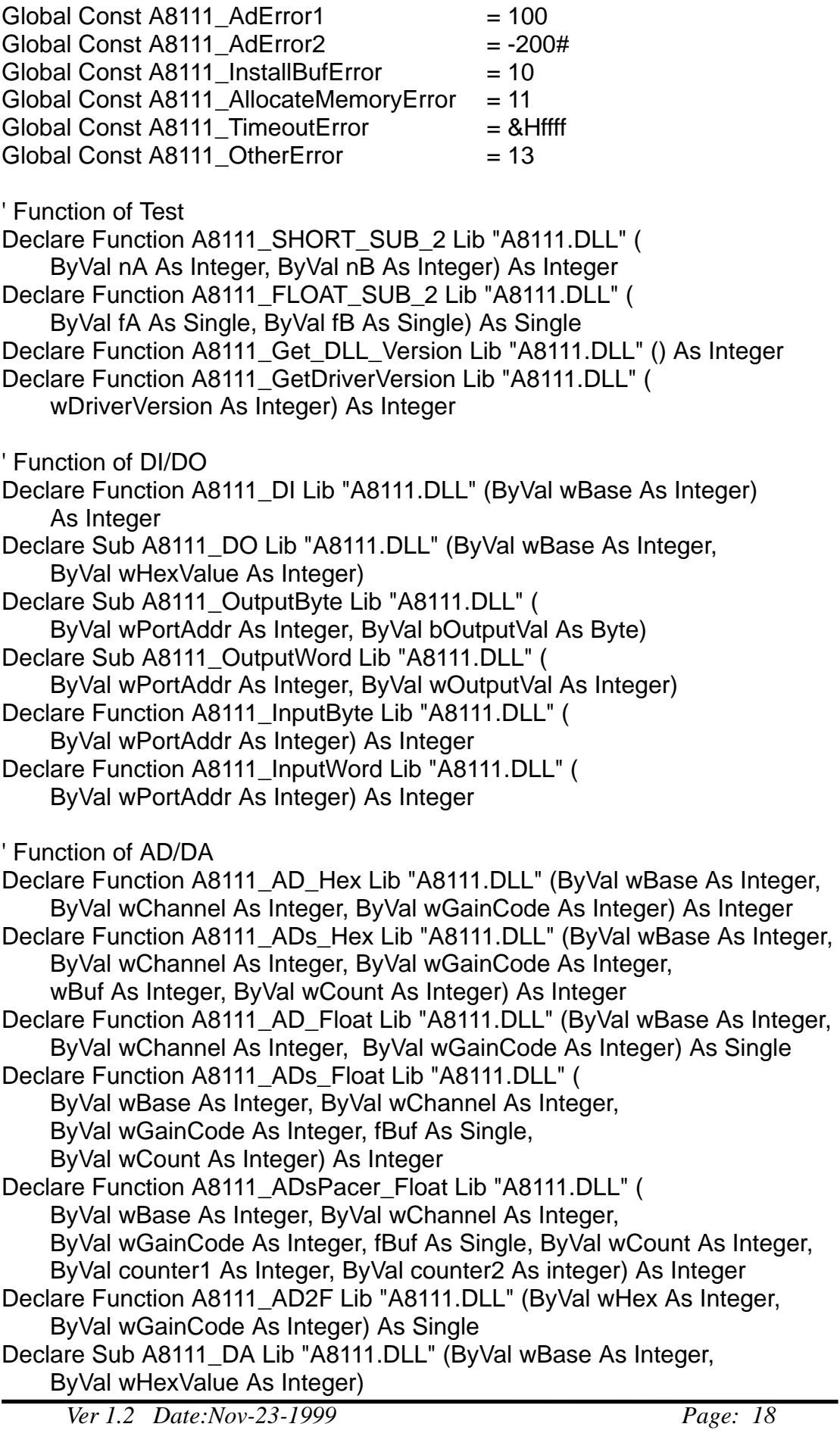

Declare Sub A8111\_Uni5\_DA Lib "A8111.DLL" (ByVal wBase As Integer, ByVal fValue As Single) Declare Sub A8111 Uni10 DA Lib "A8111.DLL" (ByVal wBase As Integer, ByVal fValue As Single) ' Function of Driver Declare Function A8111\_DriverInit Lib "A8111.DLL" () As Integer Declare Sub A8111\_DriverClose Lib "A8111.DLL" () Declare Function A8111\_DELAY Lib "A8111.DLL" (ByVal wBase As Integer, ByVal wDownCount As Integer) As Integer Declare Function A8111\_Check\_Address Lib "A8111.DLL" ( ByVal wBase As Integer) As Integer ' Function of Interrupt Declare Function A8111\_Int\_Install Lib "A8111.DLL" (ByVal wBase As Integer, ByVal wIrq As Integer, ByVal dwCount As Long) As Integer Declare Function A8111\_Int\_Start Lib "A8111.DLL" (ByVal Ch As Integer, ByVal Gain As Integer, ByVal c1 As Integer, ByVal c2 As Integer) As Integer Declare Function A8111 Int Remove Lib "A8111.DLL" () As Integer Declare Function A8111\_Int\_GetCount Lib "A8111.DLL" (dwVal As Long) As Integer Declare Function A8111\_Int\_GetBuffer Lib "A8111.DLL" ( ByVal dwNum As Integer, wBuffer As Integer) As Integer Declare Function A8111\_Int\_GetFloatBuffer Lib "A8111.DLL" (

ByVal dwNum As Integer, fBuffer As Single) As Integer

# <span id="page-19-0"></span>**3.4 Using Delphi**

# **3.4.1 Delphi Demo Result :**

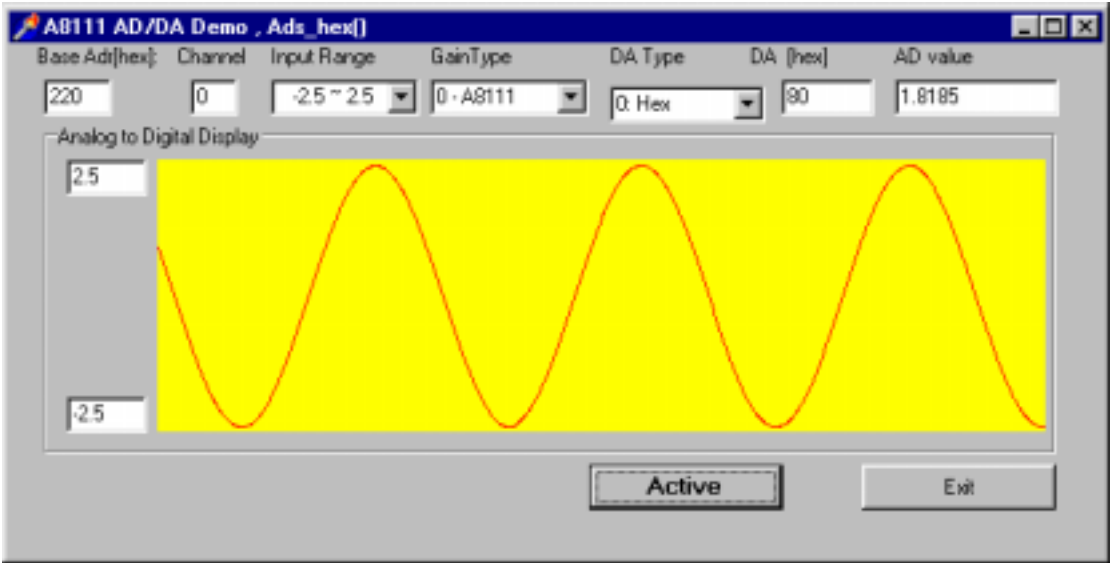

Fig. 4.

## <span id="page-20-0"></span>**3.4.2 A8111.PAS**

unit A8111;

interface

type PSingle=^Single; type PWord=^Word;

const

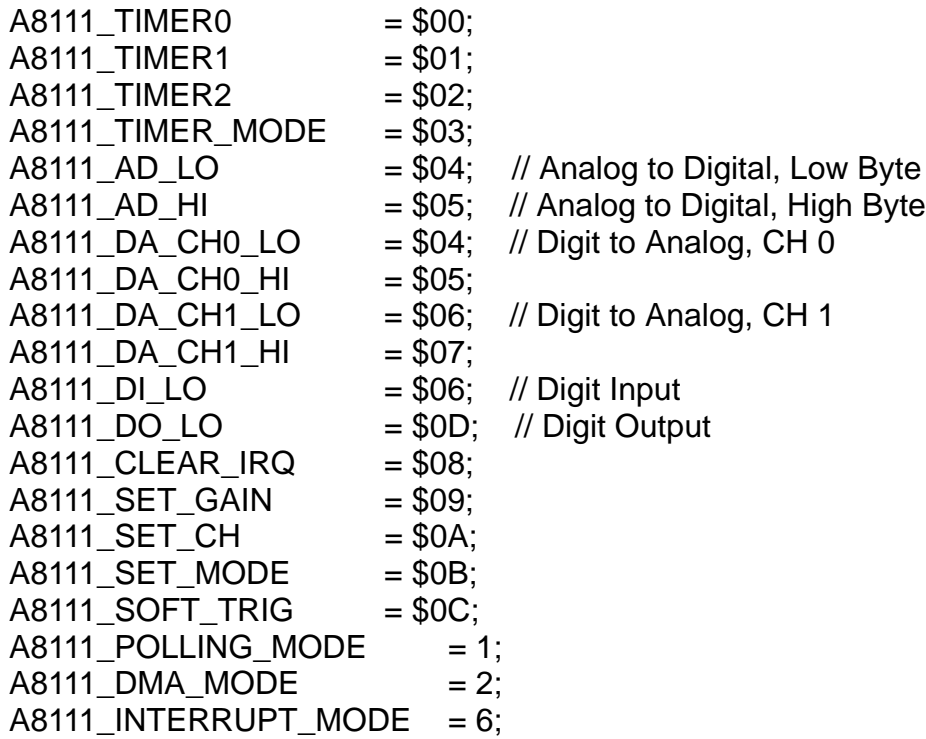

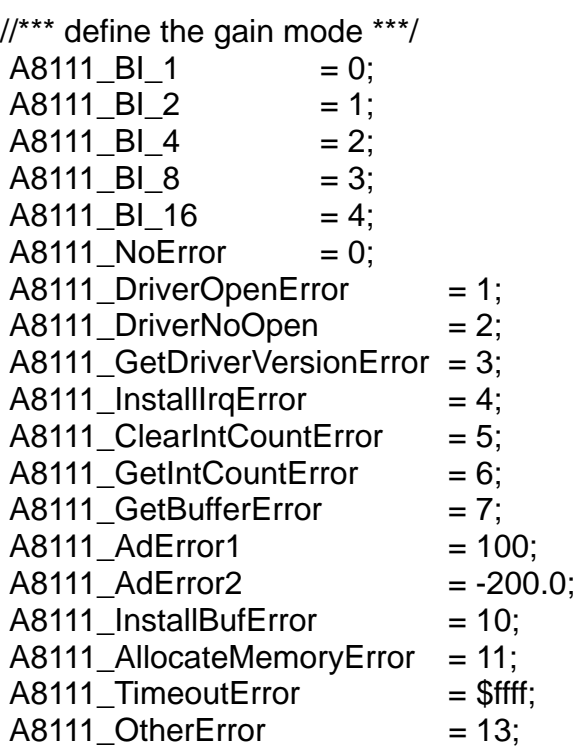

// Function of Test

function A8111\_SHORT\_SUB\_2(nA,nB:SmallInt):SmallInt; StdCall;

function A8111\_FLOAT\_SUB\_2(fA,fB:Single):Single; StdCall;

function A8111 Get DLL Version:Word; StdCall;

function A8111\_GetDriverVersion(var wDriverVersion:Word):Word; StdCall;

// Function of DI/DO

function A8111 DI(wBase:Word):Word; StdCall;

procedure A8111\_DO(wBase,wHexValue:word); StdCall;

procedure A8111\_OutputByte(wPortAddr:WORD;bOutputVal:Byte); StdCall;

procedure A8111\_OutputWord( wPortAddr:WORD;

wOutputVal:WORD ); StdCall;

function A8111\_InputByte(wPortAddr:WORD):WORD; StdCall;

function A8111\_InputWord(wPortAddr:WORD):WORD; StdCall;

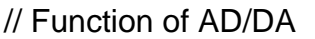

function A8111 AD Hex(wBase, wChannel, wGainCode:Word ): WORD; StdCall;

function A8111 ADs Hex(wBase, wChannel, wGainCode:Word; Buf:PWord; wCount:Word):Word; StdCall;

function A8111 AD Float(wBase, wChannel, wGainCode:Word): Single; StdCall;

function A8111\_ADs\_Float( wBase, wChannel, wGainCode:Word; fBuf:PSingle; wCount:Word):Word; StdCall;

function A8111 ADsPacer Float(wBase, wChannel, wGainCode:Word; fBuf:PSingle; wCount:Word; counter1:WORD; counter2:WORD): Word; StdCall;

function A8111\_AD2F(wHex,wGainCode:Word):Single; StdCall;

procedure A8111\_DA(wBase,wHexValue:Word); StdCall;

procedure A8111\_Uni5\_DA(wBase:Word; fValue:Single); StdCall;

procedure A8111\_Uni10\_DA(wBase:Word;fValue:Single); StdCall;

// Function of Driver

function A8111 DriverInit:Word; StdCall;

procedure A8111\_DriverClose; StdCall;

function A8111\_DELAY(wBase,wDownCount:Word):Word; StdCall; function A8111 Check Address(wBase:Word):Word; StdCall;

// Function of Interrupt

function A8111 Int Install(wBase,wIrq:Word;dwCount:LongInt): Word; StdCall;

function A8111 Int Start(wChannel, wGainCode, wCounter1, wCounter2:Word): Word; StdCall;

function A8111 Int Remove:Word; StdCall;

function A8111\_Int\_GetCount(var dwVal:LongInt):Word; StdCall;

function A8111 Int GetBuffer(dwNum:LongInt; wBuffer:PWord): Word: StdCall:

function A8111 Int GetFloatBuffer(dwNum:LongInt; fBuffer:PSingle): Word; StdCall;

implementation

function A8111\_SHORT\_SUB\_2; external 'A8111.DLL' name 'A8111\_SHORT\_SUB\_2'; function A8111\_FLOAT\_SUB\_2; external 'A8111.DLL' name 'A8111\_FLOAT\_SUB\_2';

function A8111 Get DLL Version; external 'A8111.DLL' name 'A8111\_Get\_DLL\_Version';

function A8111 GetDriverVersion; external 'A8111.DLL' name 'A8111\_GetDriverVersion';

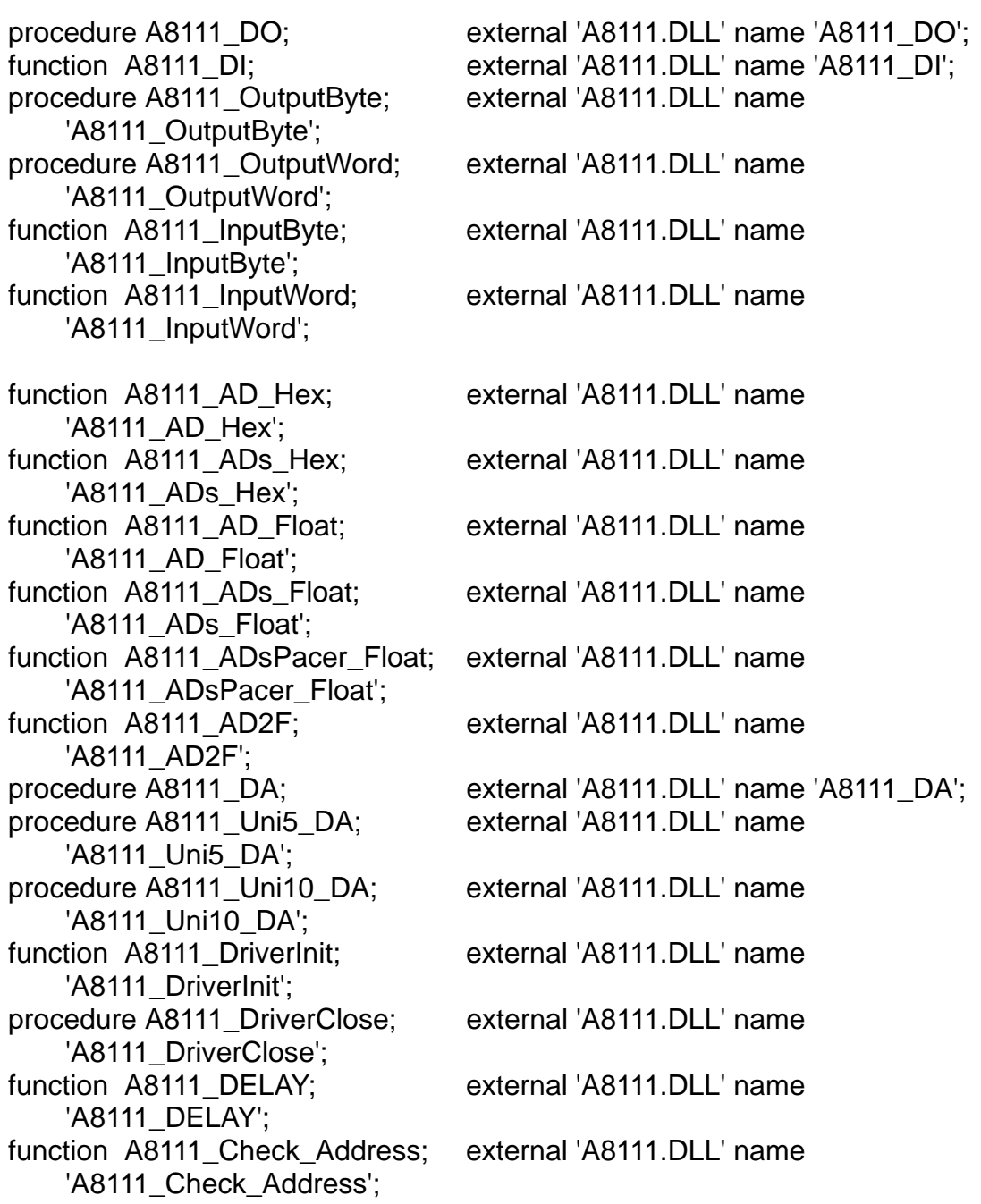

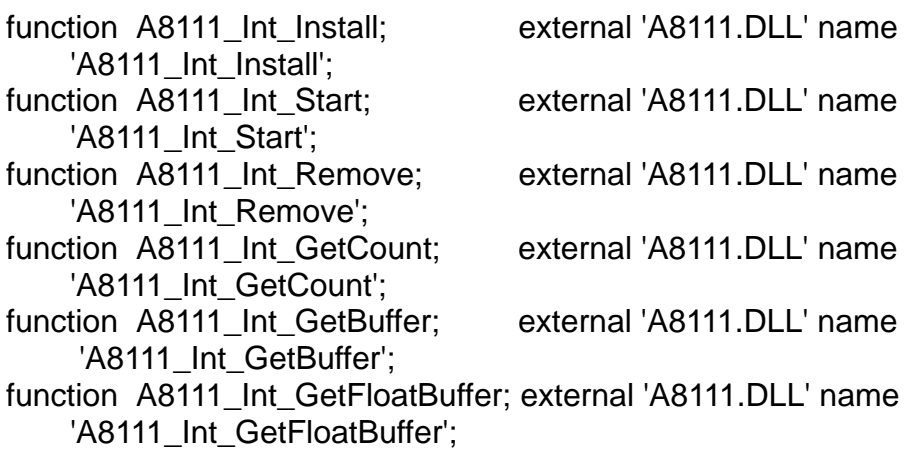

end.

# <span id="page-25-0"></span>**3.5 Using Borland C++ Builder**

## **3.5.1 Borland C++ Builder Demo Result :**

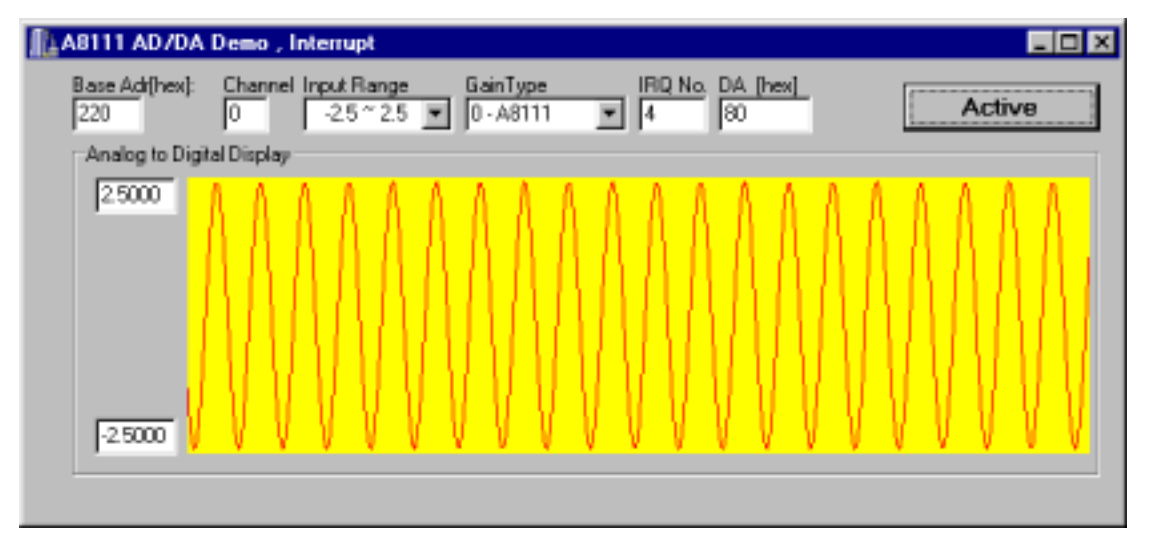

Fig. 6.

## <span id="page-26-0"></span>**3.5.2 A8111.H**

#ifdef \_\_cplusplus #define EXPORTS extern "C" \_\_declspec (dllimport) #else #define EXPORTS #endif /\*\*\*\*\*\*\*\*\*\*\*\*\*\*\*\*\* DEFINE A8111 RELATIVE ADDRESS \*\*\*\*\*\*\*\*\*\*\*\*\*\*\*\*\*/ #define A8111\_TIMER0 0x00 #define A8111\_TIMER1 0x01 #define A8111\_TIMER2 0x02 #define A8111\_TIMER\_MODE 0x03 #define A8111\_AD\_LO  $0x04$  /\* Analog to Digital, Low Byte \*/ #define A8111\_AD\_HI 0x05 /\* Analog to Digital, High Byte \*/ #define A8111\_DA\_CH0\_LO 0x04 /\* Digit to Analog, CH 0 \*/ #define A8111\_DA\_CH0\_HI 0x05 #define A8111\_DA\_CH1\_LO 0x06 /\* Digit to Analog, CH 1 \*/ #define A8111\_DA\_CH1\_HI 0x07 #define A8111\_DI\_LO 0x06 /\* Digit Input \*/ #define A8111\_DO\_LO 0x0D /\* Digit Output \*/ #define A8111\_CLEAR\_IRQ 0x08 #define A8111\_SET\_GAIN 0x09 #define A8111\_SET\_CH 0x0A #define A8111\_SET\_MODE 0x0B #define A8111\_SOFT\_TRIG 0x0C #define A8111\_POLLING\_MODE 1 #define A8111\_DMA\_MODE 2 #define A8111\_INTERRUPT\_MODE 6 /\*\*\* define the gain mode \*\*\*/ #define A8111\_BI\_1 0 #define A8111\_BI\_2 1 #define A8111\_BI\_4 2 #define A8111\_BI\_8 3 #define A8111\_BI\_16 4 #define A8111\_NoError 0 #define A8111\_DriverOpenError 1 #define A8111\_DriverNoOpen 2 #define A8111\_GetDriverVersionError 3 #define A8111\_InstallIrqError 4 #define A8111\_ClearIntCountError 5 #define A8111\_GetIntCountError 6 #define A8111\_GetBufferError 7

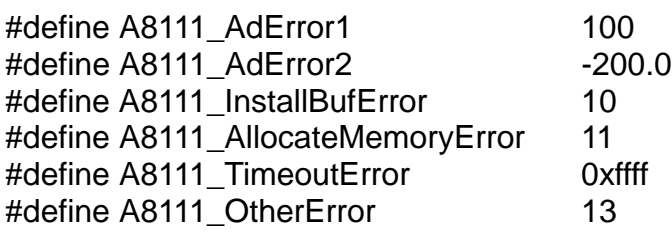

// Function of Test

EXPORTS short CALLBACK A8111\_SHORT\_SUB\_2(short nA, short nB); EXPORTS float CALLBACK A8111\_FLOAT\_SUB\_2(float fA, float fB); EXPORTS WORD CALLBACK A8111\_Get\_DLL\_Version(void); EXPORTS WORD CALLBACK A8111 GetDriverVersion(

WORD \*wDriverVersion);

// Function of DI/DO

EXPORTS WORD CALLBACK A8111\_DI(WORD wBase); EXPORTS void CALLBACK A8111 DO(WORD wBase, WORD wHexValue); EXPORTS void CALLBACK A8111\_OutputByte(WORD wPortAddr, UCHAR bOutputVal); EXPORTS void CALLBACK A8111\_OutputWord(WORD wPortAddr, WORD wOutputVal); EXPORTS WORD CALLBACK A8111\_InputByte(WORD wPortAddr); EXPORTS WORD CALLBACK A8111\_InputWord(WORD wPortAddr); // Function of AD/DA EXPORTS WORD CALLBACK A8111\_AD\_Hex(WORD wBase, WORD wChannel, WORD wGainCode); EXPORTS WORD CALLBACK A8111\_ADs\_Hex(WORD wBase, WORD wChannel, WORD wGainCode , WORD wBuf[], WORD wCount); EXPORTS float CALLBACK A8111\_AD\_Float(WORD wBase, WORD wChannel, WORD wGainCode); EXPORTS WORD CALLBACK A8111 ADs Float(WORD wBase, WORD wChannel, WORD wGainCode, float fBuf[], WORD wCount); EXPORTS WORD CALLBACK A8111\_ADsPacer\_Float(WORD wBase, WORD wChannel, WORD wGainCode, float fBuf[], WORD wCount, WORD counter1, WORD counter2); EXPORTS float CALLBACK A8111\_AD2F(WORD wHex,WORD wGainCode ); EXPORTS void CALLBACK A8111\_DA(WORD wBase, WORD wHexValue); EXPORTS void CALLBACK A8111 Uni5 DA(WORD wBase, float fValue); EXPORTS void CALLBACK A8111 Uni10 DA(WORD wBase, float fValue); // Function of Driver EXPORTS WORD CALLBACK A8111 DriverInit(void);

EXPORTS void CALLBACK A8111 DriverClose(void);

- EXPORTS WORD CALLBACK A8111\_DELAY(WORD wBase,
- WORD wDownCount);

EXPORTS WORD CALLBACK A8111 Check Address(WORD wBase);

// Function of Interrupt

EXPORTS WORD CALLBACK A8111\_Int\_Install(WORD wBase, WORD wIrq, DWORD dwCount);

EXPORTS WORD CALLBACK A8111\_Int\_Start(WORD wChannel, WORD wGainCode, WORD wCounter1, WORD wCounter2);

EXPORTS WORD CALLBACK A8111\_Int\_Remove(void);

EXPORTS WORD CALLBACK A8111\_Int\_GetCount(DWORD \*dwVal);

EXPORTS WORD CALLBACK A8111\_Int\_GetBuffer(DWORD dwNum, WORD wBuffer[]);

EXPORTS WORD CALLBACK A8111\_Int\_GetFloatBuffer(DWORD dwNum, float fBuffer[]);

# <span id="page-29-0"></span>**4. Software Function Guide**

#### These function in DLL are divided into several groups as following:

- The test functions
- The driver functions
- The DI/DO functions
- The A/D, D/A conversion functions
- The IRQ-mode A/D, D/A conversion functions

#### The functions of test listing as follows:

- 1. A8111\_SHORT\_SUB\_2
- 2. A8111\_FLOAT\_SUB\_2
- 3. A8111\_Get\_DLL\_Version
- 4. A8111 GetDriverVersion

#### The functions of driver listing as follows:

- 1. A8111\_DriverInit
- 2. A8111 DriverClose
- 3. A8111\_Check\_Address
- 4. A8111\_DELAY

#### The functions of DI/DO listing as follows:

- 1. A8111\_DI
- 2. A8111\_DO
- 3. A8111\_InputByte
- 4. A8111\_InputWord
- 5. A8111\_OutputByte
- 6. A8111\_OutputWord

The functions of A/D , D/A Conversion listing as follows:

- 1. A8111\_AD\_Hex
- 2. A8111\_AD\_Float
- 3. A8111\_ADs\_Hex
- 4. A8111\_ADs\_Float
- 5. A8111\_AD2F
- 6. A8111\_DA
- 7. A8111\_Uni5\_DA
- 8. A8111\_Uni10\_DA

The functions of IRQ-Mode , A/D , D/A Conversion listing as follows:

- 1. A8111\_Int\_Install
- 2. A8111\_ Int\_Start
- 3. A8111\_ Int\_Remove
- 4. A8111\_Int\_GetCount
- 5. A8111 Int GetBuffer
- 6. A8111\_ Int\_GetFloatBuffer

In this chapter, we use some keywords to indicate the attribute of Parameters.

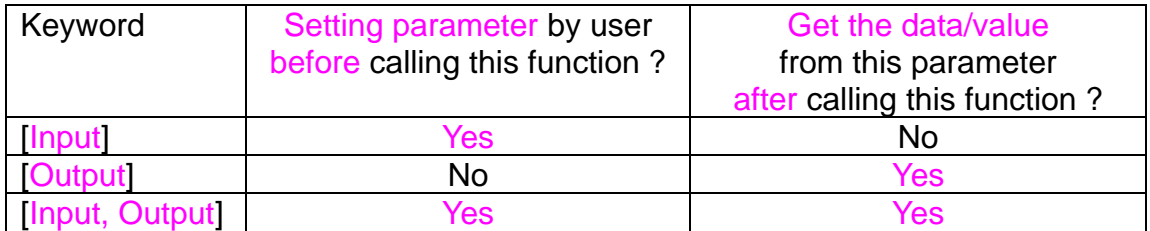

Note: All of the parameters need to be allocated spaces by the user.

# <span id="page-31-0"></span>**4.1 Test Functions**

## **4.1.1 A8111\_SHORT\_SUB\_2**

### • **Description:**

Compute C = nA - nB in **short** formats, **short=16 bits sign integer.** This function is provided for testing purpose.

### • **Syntax:**

short A8111\_SHORT\_SUB\_2(short nA, short nB);

#### • **Parameter:**

nA : [Input] short integer nB : [Input] short integer

• **Return:** return =  $nA - nB \rightarrow$  short integer

## **4.1.2 A8111\_FLOAT\_SUB\_2**

#### • **Description:**

Compute fA - fB in **float** format, **float=32 bits floating pointer number.** This function is provided for testing purpose.

- **Syntax:** float A8111\_FLOAT\_SUB\_2(float fA, float fB);
- **Parameter:**
	- fA : [Input] floating point value
	- fB : [Input] floating point value
- **Return:**

return =  $fA - fB \rightarrow f$  floating point value

# <span id="page-32-0"></span>**4.1.3 A8111\_Get\_DLL\_Version**

- **Description:** Read the software version of the A8111.DLL.
- **Syntax:** WORD A8111\_Get\_DLL\_Version(void) ;
- **Parameter:** void
- **Return:** return=0x200 → Version 2.00 **(WORD=16 bits unsigned integer)**

## **4.1.4 A8111\_GetDriverVersion**

- ! **Description:** This subroutine will get the version number about the device driver.
- ! **Syntax:** WORD A8111\_GetDriverVersion(WORD \*wDriverVersion );
- ! **Parameter:** wDriverVersion : [Output] the address of wDriverVersion. When wDriverVerion=0x210 → version 2.10
- ! **Return:** A8111\_NoError : Successful in opening the device driver A8111\_GetDriverVersionError : Fail in opening the device driver.

# <span id="page-33-0"></span>**4.2 Driver Functions**

### **4.2.1 A8111\_DriverInit**

#### ! **Description:**

This subroutine will open the device driver and allocate the resources for the device driver. This function must be called once before calling other functions.

- ! **Syntax:** WORD A8111\_DriverInit (void);
- ! **Parameter:** void
- ! **Return:** A8111\_NoError : successful in opening the device driver A8111\_OpenError : fail in opening the device driver.

### **4.2.2 A8111\_DriverClose**

#### ! **Description:**

This subroutine will close the device driver and release the resources.

- ! **Syntax:** void A8111\_DriverClose (void);
- ! **Parameter:** void
- ! **Return:** void

# <span id="page-34-0"></span>**4.2.3 A8111\_DELAY**

This function has been reserved. The user can't call this function.

## **4.2.4 A8111\_Check\_Address**

#### • **Description:**

This subroutine will detect the A-8111 in I/O base address = **wBase**. This subroutine will perform one A/D conversion, if success  $\rightarrow$  find a A-8111.

#### • **Syntax:** WORD A8111\_Check\_Address(WORD wBase);

• **Parameter:**

wBase : [Input] I/O port base address, for example, 0x220

### • **Return:**

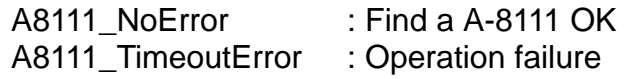

# <span id="page-35-0"></span>**4.3 DI/DO Functions**

## **4.3.1 A8111\_DI**

- **Description:** This subroutine will read the 16 bits data from the digital input port.
- **Syntax:** WORD A8111\_DI(WORD wBase);
- **Parameter:** wBase : [Input] I/O port base address, for example, 0x220
- **Return:** 16 bit data read from the digital input port

## **4.3.2 A8111\_DO**

- **Description:** This subroutine will send the 16 bits data to digital output port.
- **Syntax:** void A8111\_DO(WORD wBase, WORD wHexValue);
- **Parameter:** wBase : [Input] I/O port base address, for example, 0x220 wHexValue : [Input] 16 bit data send to digital output port
- **Return:** void

# <span id="page-36-0"></span>**4.3.3 A8111\_OutputByte**

### • **Description:**

This subroutine will send the 8 bits data to the desired I/O port.

• **Syntax:**

void A8111\_OutputByte(WORD wPortAddr, UCHAR bOutputVal);

### • **Parameter:**

wPortAddr : [Input] I/O port address, for example, 0x220 bOutputVal : [Input] 8 bit data send to I/O port

• **Return:** void

## **4.3.4 A8111\_OutputWord**

- **Description:** This subroutine will send the 16 bits data to the desired I/O port.
- **Syntax:** void A8111\_OutputByte(WORD wPortAddr, WORD wOutputVal);
- **Parameter:** wPortAddr : [Input] I/O port address, for example, 0x220 wOutputVal : [Input] 16 bit data send to I/O port
- **Return:** void

# <span id="page-37-0"></span>**4.3.5 A8111\_InputByte**

- **Description:** This subroutine will input the 8 bit data from the desired I/O port.
- **Syntax:** WORD A8111\_InputByte(WORD wPortAddr);
- **Parameter:** wPortAddr : [Input] I/O port address, for example, 0x220
- **Return:** 16 bits data with the leading 8 bits are all 0

## **4.3.6 A8111\_InputWord**

- **Description:** This subroutine will input the 16 bit data from the desired I/O port.
- **Syntax:** WORD A8111\_InputWord(WORD wPortAddr);
- **Parameter:** wPortAddr : [Input] I/O port address, for example, 0x220
- **Return:** 16 bits data.

# <span id="page-38-0"></span>**4.4 A/D , D/A Functions**

## **4.4.1 A8111\_AD\_Hex**

#### • **Description:**

This subroutine will perform a A/D conversion by polling. The A/D converter is 12 bits for A-8111. This subroutine will compute the result according to the **configuration code** (Section 1.2).

#### • **Syntax:**

WORD A8111\_AD\_Hex(WORD wBase, WORD wChannel, WORD wGainCode);

#### • **Parameter:**

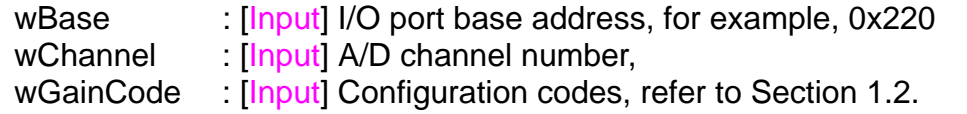

#### • **Return:**

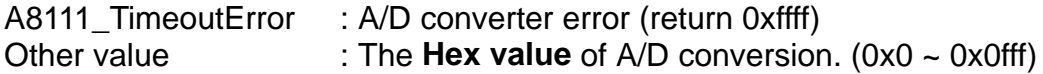

### **4.4.2 A8111\_AD\_Float**

#### • **Description:**

This subroutine will perform a A/D conversion by polling. The A/D converter is 12 bits for A-8111. This subroutine will compute the result according to the **configuration code** (Section 1.2).

• **Syntax:**

float A8111\_AD\_Float(WORD wBase, WORD wChannel, WORD wGainCode);

#### • **Parameter:**

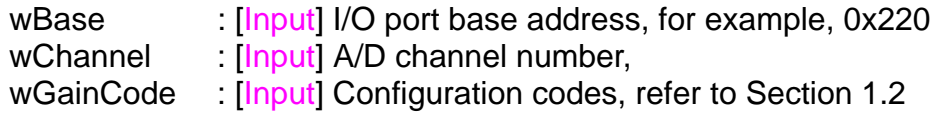

#### • **Return:**

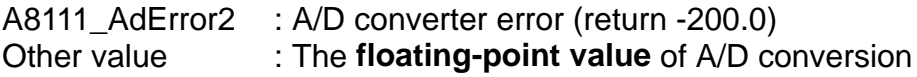

# <span id="page-39-0"></span>**4.4.3 A8111\_ADs\_Hex**

### • **Description:**

This subroutine will perform a number of A/D conversions by polling. This subroutine is very similar to A8111\_AD\_Hex except that this subroutine will perform wCount of conversions instead of just one conversion. The A/D conversing at the ISA bus's max speed. At er A/D conversing, the A/D data are stored in a buffer in Hex format. The **wBuf** is the starting address of this data buffer.

#### • **Syntax:**

WORD A8111\_ADs\_Hex(WORD wBase, WORD wChannel, WORD wGainCode, WORD wBuf[], WORD wCount);

#### • **Parameter:**

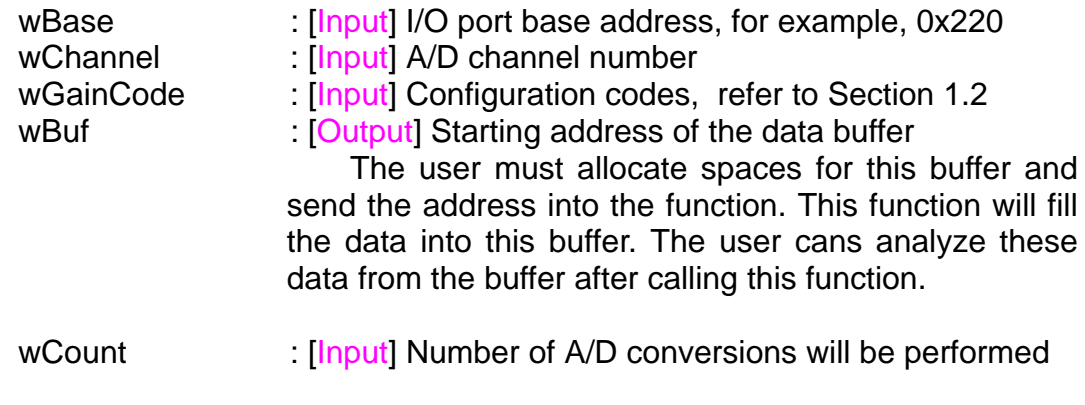

#### • **Return:**

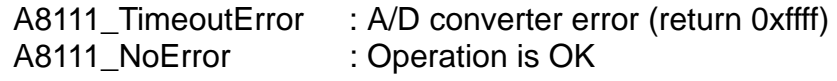

## <span id="page-40-0"></span>**4.4.4 A8111\_ADs\_Float**

#### • **Description:**

This subroutine will perform a number of A/D conversions by polling. This subroutine is very similar to A8111\_AD except that this subroutine will perform wCount of conversions instead of just one conversion. The A/D conversing at the ISA bus's max speed. Thent he  $A$  D dat a  $a \neq a$  or edinal data buffer in Float format. The **fBuf** is the starting address of this data buffer.

#### • **Syntax:**

WORD A8111\_ADs\_Float(WORD wBase, WORD wChannel, WORD wGainCode, float fBuf[], WORD wCount);

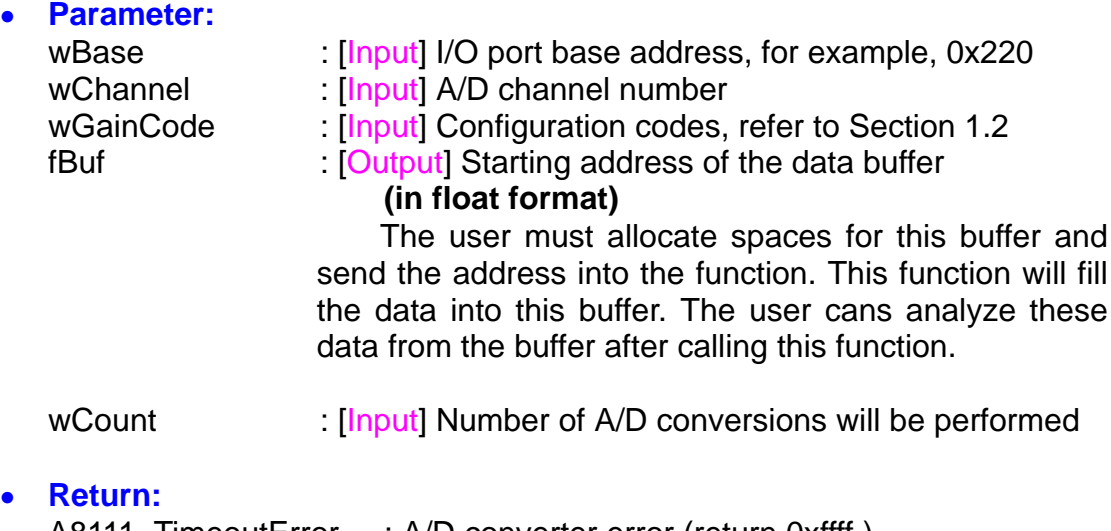

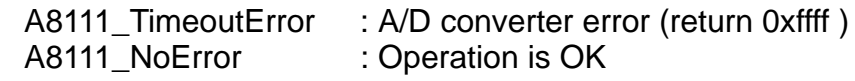

## <span id="page-41-0"></span>**4.4.5 A8111\_ADsPacer\_Float**

#### • **Description:**

This subroutine will perform a number of A/D conversions by Pacer Trigger + Software Transfer. This subroutine is very similar to A8111\_Ads\_Float() except that this subroutine will trigger the AD converter by the Pacer (Uses the counter1 and counter2) .The A/D data are stored in a data buffer in Float format. The **fBuf** is the starting address of this data buffer.

#### • **Syntax:**

WORD A8111\_ADsPacer\_Float(WORD wBase, WORD wChannel, WORD wGainCode, float fBuf[], WORD wCount, WORD counter1, WORD counter2);

#### • **Parameter:**

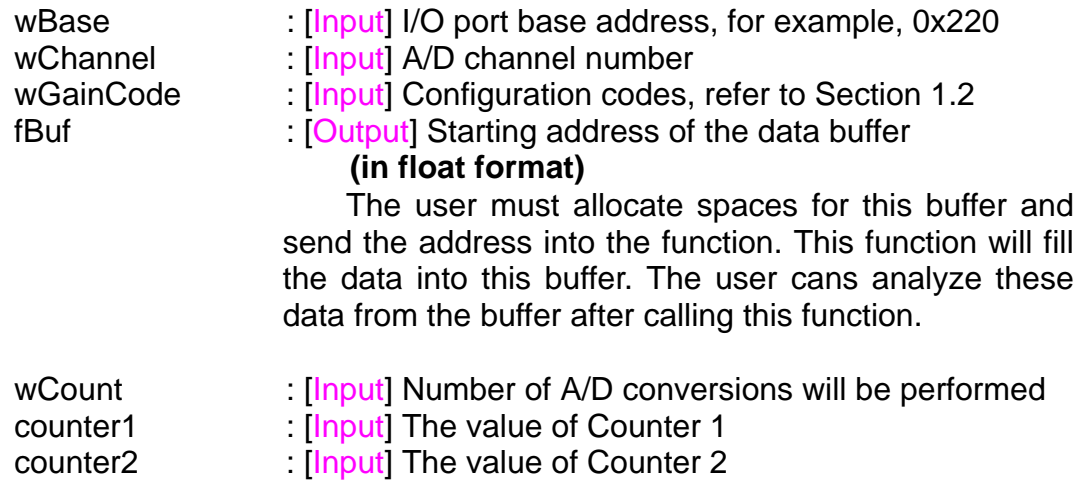

(The sampling rate is : 2Mhz / (counter1 \* counter 2) )

#### • **Return:**

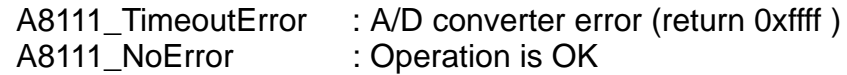

## <span id="page-42-0"></span>**4.4.6 A8111\_AD2F**

#### • **Description:**

This subroutine will convert the Hex value to floating value depending on GainCode , Bipolar/Unipolar and 10v/20v.

#### • **Syntax:**

float ISO813\_AD2F(WORD wHexValue, WORD wGainCode);

#### • **Parameter:**

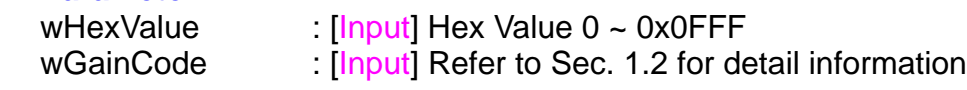

• **Return:**

A8111\_AdError2 : A/D converter error (-200.0) Other value : The **floating-point value** of A/D conversion

## **4.4.7 A8111\_DA**

### • **Description:**

This subroutine will send the 12 bits data to D/A analog output. The output range of D/A maybe 0-5V or 0-10V **setting by hardware jumper, JP1.** The software **can not detect** the output range of D/A converter. **For examples, if hardware select -5V, the 0xfff will send out 5V. If hardware select -10V, the 0xfff will send out 10V. The factory setting select 0-5V D/A output range.**

• **Syntax:**

void A8111\_DA(WORD wBase, WORD wHexValue);

• **Parameter:**

wBase : [Input] I/O port base address, for example, 0x220 wHexValue : [Input] 12 bit data send to D/A converter  $(0x0 - 0x0$ fff)

• **Return:**

None

# <span id="page-43-0"></span>**4.4.8 A8111\_Uni5\_DA**

• **Description:**

This subroutine will send the 12 bits data to D/A analog output. The output range of D/A dependent on **setting by hardware jumper, JP1 ( -5v or** - 10y, JP10 JP11 (Bi pol ar or Uni pol ar). The software can not detect the output range of D/A converter. This subroutine can be used only when the jumper's settings are **: Unipolar , -5v .** The **output range is between 0.0v and 5.0v.** Please refer to hardware manual to setting jumpers.

### • **Syntax:**

void A8111\_Uni5\_DA(WORD wBase, float fValue);

• **Parameter:**

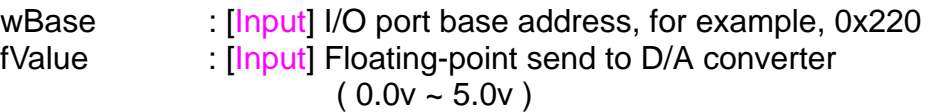

• **Return:**

None

# **4.4.9 A8111\_Uni10\_DA**

• **Description:**

This subroutine will send the 12 bits data to D/A analog output. The output range of D/A dependent on **setting by hardware jumper, JP1 ( -5v or**  $-10\mathbf{v}$ , JP10 JP11 (Bi pol ar or Uni pol ar). The software can not detect the output range of D/A converter. This subroutine can be used only when the jumper's settings are **: Unipolar , -10v .** The **output range is between 0.0v and 10.0v.** Please refer to hardware manual to setting jumpers.

### • **Syntax:**

void A8111\_Uni10\_DA(WORD wBase, float fValue);

• **Parameter:**

wBase : [Input] I/O port base address, for example, 0x220 fValue : [Input] Floating-point send to D/A converter  $(0.0v - 10.v)$ 

• **Return:**

None

# <span id="page-44-0"></span>**4.5 Interrupt Functions**

## **4.5.1 A8111\_Int\_Install**

### ! **Description:**

This subroutine will install interrupt handler for a specific IRQ level n. For more detail information of using interrupt please refer to Section 4.5.7 "IRQmode conceptual diagram"

### ! **Syntax:**

WORD A8111\_Int\_Install(WORD wBase, WORD wIrq, DWORD dwCount );

#### ! **Parameter:**

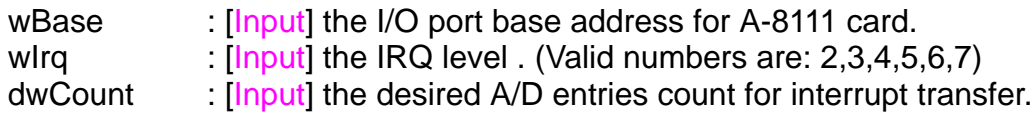

### ! **Return:**

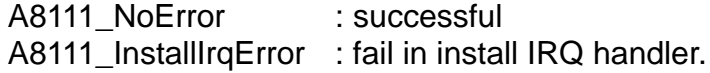

## **4.5.2 A8111\_Int\_Start**

#### ! **Description:**

This subroutine will start the interrupt transfer for a specific A/D channel and programming the gain code and sampling rate.

### ! **Syntax:**

WORD A8111\_Int\_Start(WORD wCh, WORD wGain, WORD c1, WORD c2 )

### ! **Parameter:**

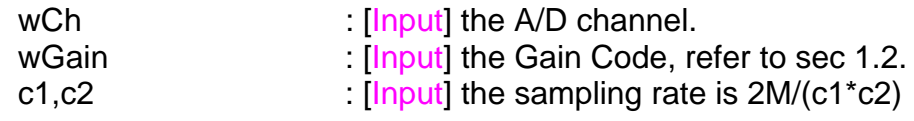

#### ! **Return:**

A8111\_NoError : successful A8111\_INTStartError : fail

## <span id="page-45-0"></span>**4.5.3 A8111\_Int\_Remove**

### ! **Description:**

This subroutine will stop the interrupt transfer and remove the installed interrupt handler.

- ! **Syntax:** WORD A8111\_Int\_Remove(void )
- ! **Parameter:** void.
- ! **Return:** A8111\_NoError : successful A8111\_INTStopError : fail

# **4.5.4 A8111\_Int\_GetCount**

- ! **Description:** This subroutine will read the transferred count of interrupt.
- ! **Syntax:** WORD A8111\_Int\_GetCount(DWORD \*dwVal)
- ! **Parameter:** dwVal: **[Output]** the address of dwVal, the dwVal is the interrupt transferred count.
- ! **Return:** A8111\_NoError : successful A8111\_GetIntCountError : fail get interrupt count.

# <span id="page-46-0"></span>**4.5.5 A8111\_Int\_GetBuffer**

### ! **Description:**

This subroutine will copy the transferred interrupted data into the user's buff  $\mathbf{e}$ .

#### ! **Syntax:**

WORD A8111\_Int\_GetBuffer(DWORD dwNum, WORD wBuffer[] )

#### ! **Parameter:**

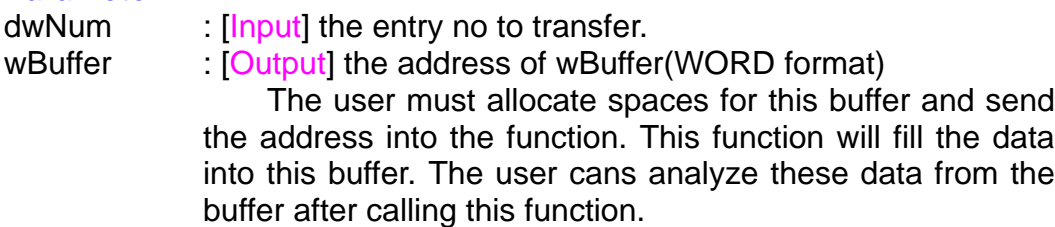

#### ! **Return:**

A8111\_NoError : successful A8111\_GetBufferError: fail

## **4.5.6 A8111\_Int\_GetFloatBuffer**

### ! **Description:**

This subroutine will copy the transferred interrupted data into the user's buff  $\boldsymbol{\epsilon}$ .

### ! **Syntax:**

WORD A8111\_Int\_GetFloatBuffer(DWORD dwNum, float fBuffer[] )

### ! **Parameter:**

dwNum [Input] the entry no to transfer.

fBuffer : [Output] the address of fBuffer(float format)

The user must allocate spaces for this buffer and send the address into the function. This function will fill the data into this buffer. The user cans analyze these data from the buffer after calling this function.

### ! **Return:**

A8111\_NoError : successful A8111\_GetBufferError: fail

## <span id="page-47-0"></span>**4.5.7 IRQ-mode conceptual diagram**

The 4.5.1 to 4.5.6 are these functions to perform the A/D conversion with interrupt transfer. The flow chart to program these functions is given as follows:

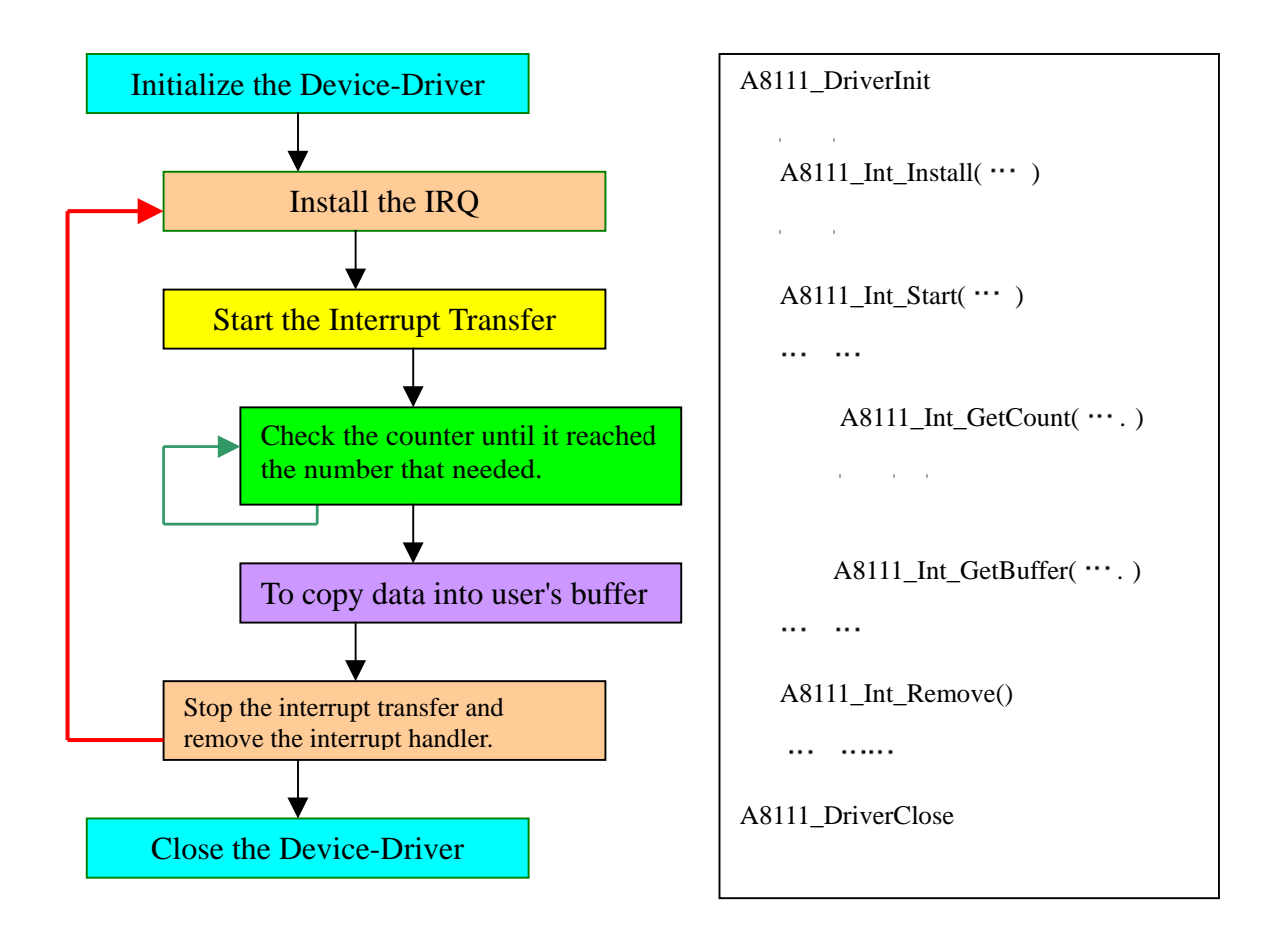

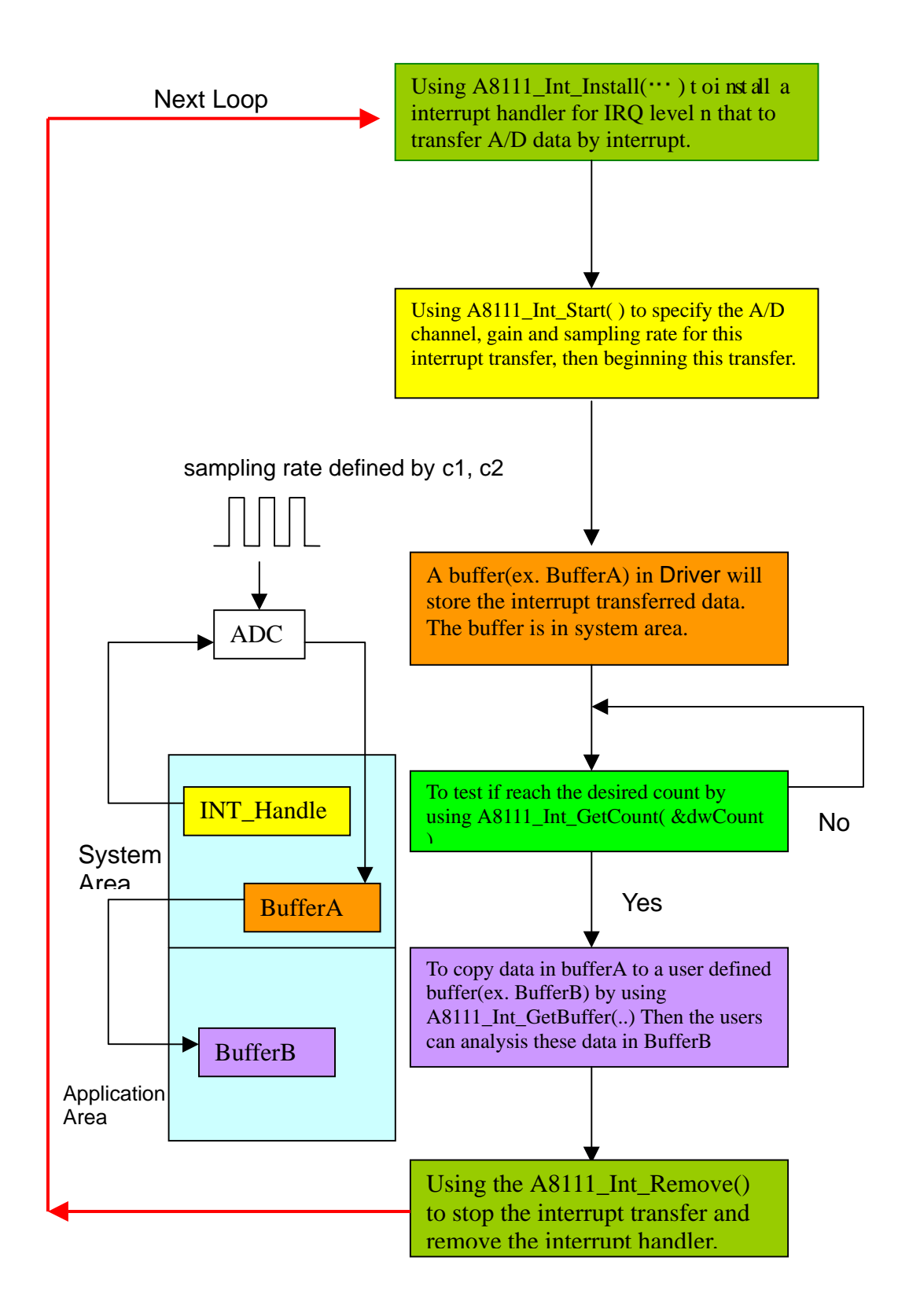

# <span id="page-49-0"></span>**5. Program Architecture**

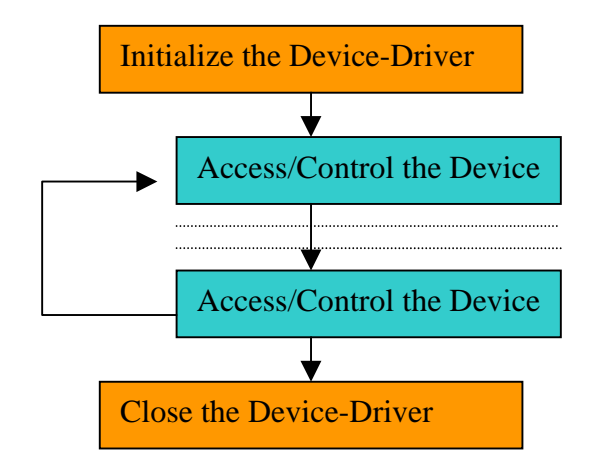

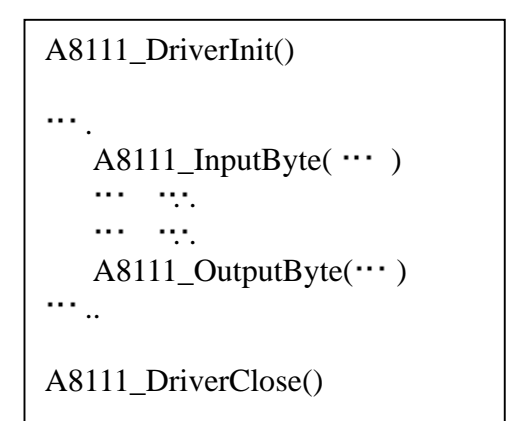

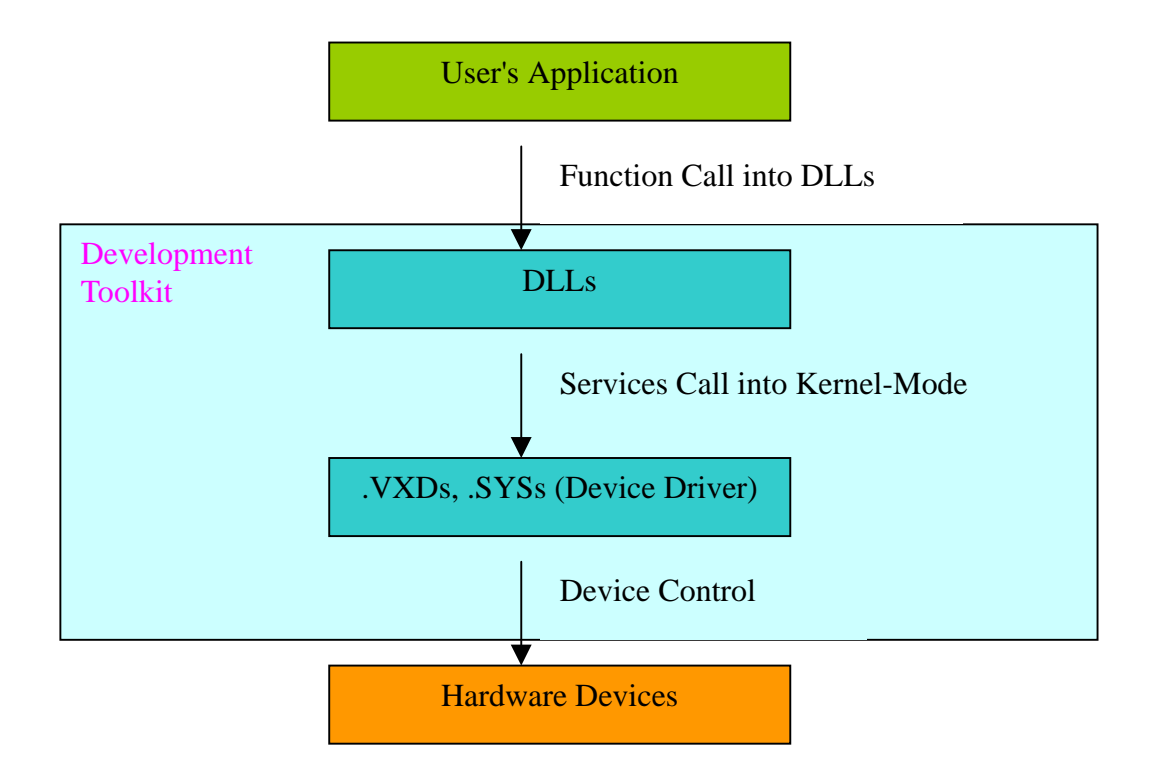

# <span id="page-50-0"></span>**6. Demo List**

# **6.1 Visual C++ Demo**

There is some demo programs given as following:

```
|--\Demo
|--\VC5
      |--\01
           | |--Demo1.c " DI/DO,A/D,D/A,Interrupt Demo
      \left| \cdot \right|-\A8111.h \rightarrow include header file for VC++
      \left| \left| \right|-\A8111.lib \rightarrow linkage library file for VC++
```
Refer to the company floppy disk for details.

# **6.2 Visual Basic Demo**

There is some demo programs given as following:

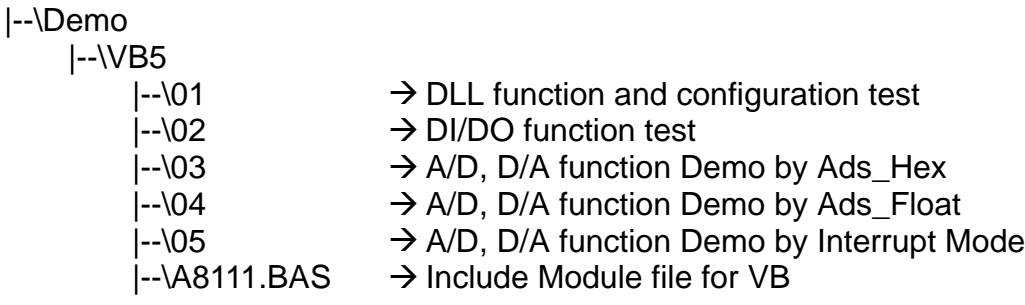

Refer to the company floppy disk for details.

# <span id="page-51-0"></span>**6.3 Delphi Demo**

There is some demo programs given as following:

|--\Demo |--\Delphi3 |--\01 " DLL function and configuration test |--\02 " DI/DO function test |--\03 " A/D, D/A function Demo by Ads\_Hex |--\04 " A/D, D/A function Demo by Ads\_Float |--\05 " A/D, D/A function Demo by Interrupt Mode |--\A8111.Pas" include Unit file for Delphi

Refer to the company floppy disk for details.

# **6.4 Borland C++ Builder Demo**

There is some demo programs given as following:

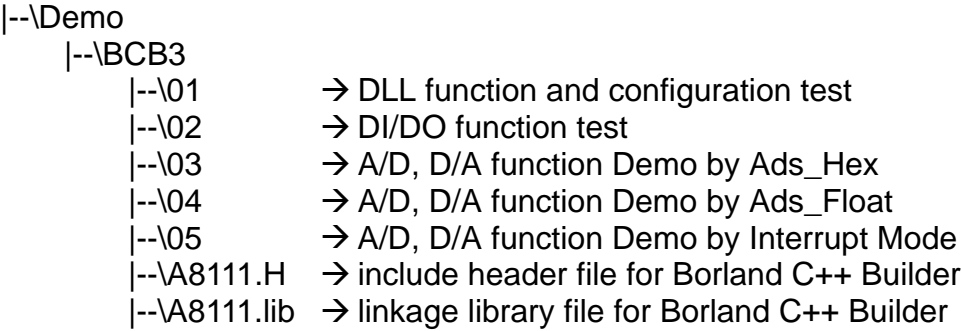

Refer to the company floppy disk for details.

# <span id="page-52-0"></span>**7. Problems Report**

Technical support is available at no charge as described below. The best way to report problems is send electronic mail to

[Service@icpdas.com](mailto:Service@icpdas.com)

on the Internet.

When reporting problems, please include the following information:

- 1) Is the problem reproducible? If so, how?
- 2) What kind and version of Operation Systems that you using? For example, Windows 3.1, Windows for Workgroups, Windows NT 4.0, etc.
- 3) What kinds of our products that you using? Please see the product's manual .
- 4) If a dialog box with an error message was displayed, please include the full text of the dialog box, including the text in the title bar.
- 5) If the problem involves other programs or hardware devices, what devices or version of the failing programs that you using?

6) Other comments relative to this problem or any Suggestions will be welcomed.

After we received your comments, we will take about two business days to testing the problems that you said. And then reply as soon as possible to you. Please check that we have received your comments? And please keeping contact with us.

> E-mail: [Service@icpdas.com](mailto:Service@icpdas.com) Web-Site: [http://www.icpdas.com](http://www.icpdas.com/)